## You've decided to use the media centre for an upcoming service…

Many formats are supported by the Dedication Centre media centre.

We recommend that once you've selected the best format for your media that you arrange a time with the office to come and test your media to ensure that your media will work on the day of your service.

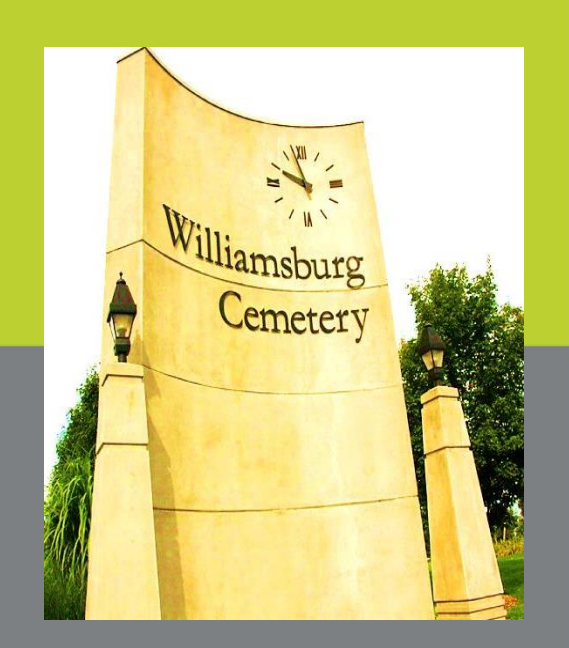

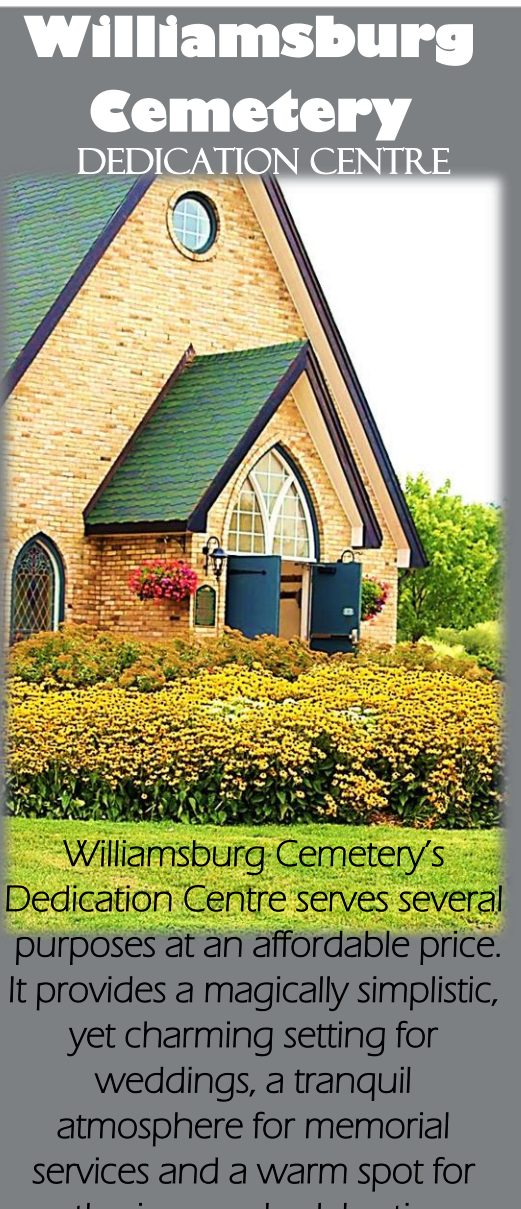

gatherings and celebrations. Call our office for more information today!

1541 Fischer Hallman Road Kitchener, Ontario N2R 1P6 P: 519-741-2880 F: 519-578-7617 W: [www.kitchenercemeteries.ca](http://www.kitchenercemeteries.ca/)

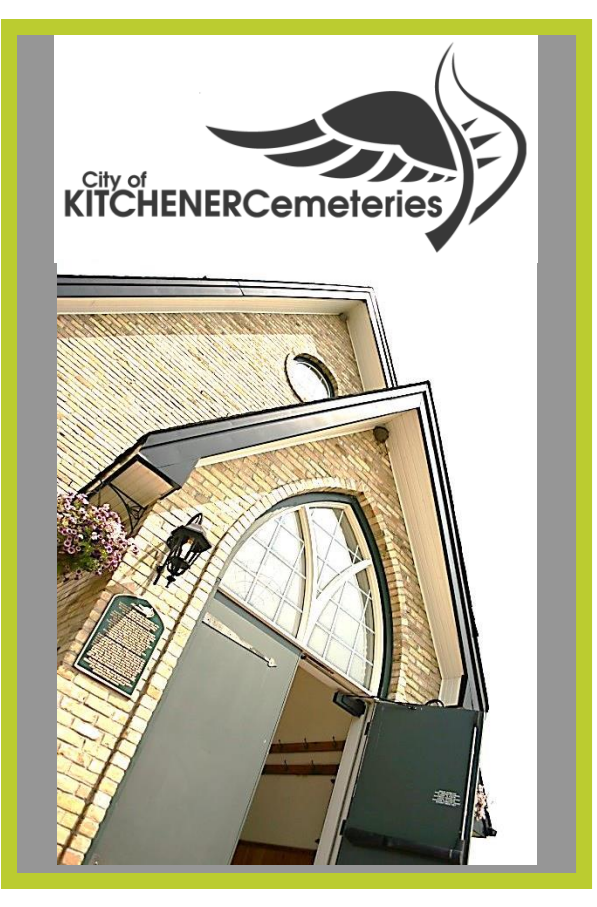

# **WILLIAMSBURG DEDICATION CENTRE**

 **Media 'how to'**

 Kitchener Cemeteries  $\frac{1}{1}$ Your choice for life

# **HOW TO DISPLAY:**  PICTURES

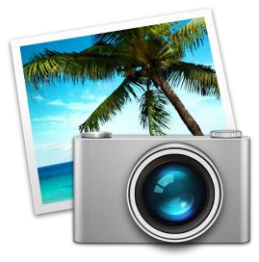

Pictures can be displayed on the television by the following methods:

USB

- to display pictures/images it is best to arrange photos on the USB in a folder Name folder so it is easy to find. E.g. Photos for service
- the USB is inserted and supported by the blu-ray player and is visible on the television screen
- supported picture formats: . JPG, JPEG, GIF, & PNG

## DVD

- slideshows and pictures can be burned to a dvd/blu-ray
- the dvd/blu-ray is inserted into the bluray player and is visible on the television screen
- supported dvd formats: Blu-ray, dvd rom, dvd R, dvd RW, CD-R/RW

#### LAPTOP COMPUTER

- can be hooked up to the television using a HDMI cable (provided)
- be sure to bring the computers power cord
- display media as you would on your computer screen (note: no access to internet)

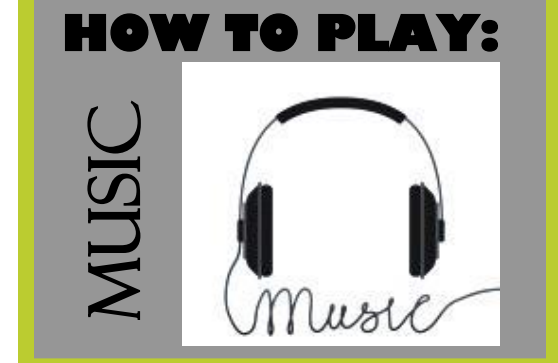

Music can played through the sound system by the following methods: USB

- to play audio files/playlists it is best to arrange on the USB in a folder Name folder so it is easy to find. E.g. Music for service
- the USB is inserted and supported by the blu-ray player and songs are visible on the television screen
- supported music formats: .wma, .mp3 and m4a (DRM free)

#### IPOD, MP3, TABLET, CELL PHONE

- hooked up to the sound system by using AUX input/output cable (provided)
- inserted into the device and into the wall port to play music directly off the device

### LAPTOP COMPUTER

- can be hooked up to the television using a HDMI cable (provided)
- be sure to bring the computers power cord
- play music/playlists as you would on your computer screen (note: no access to internet)
- May need to adjust settings on laptop for audio to go through chapel speakers

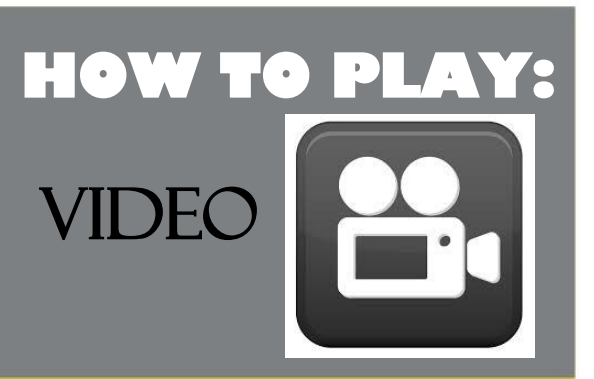

Videos can play through the television and sound system by the following methods:

#### USB

- to play video files it is best to arrange on the USB in a folder. Name folder so it is easy to find. E.g. Video for service
- the USB is inserted and supported by the blu-ray player and is visible on the television screen (provided)
- supported video formats: .avi, .mpg, .mpeg, .mp4, .wmv, .m4v (DRM free), .mov

#### CELL PHONE (with micro HDMI port)

hooked up to the sound system by using AUX input/output cable (provided), insert into the device and into the wall port to play music directly off the device

#### LAPTOP COMPUTER

- can be hooked up to the television using a HDMI cable (provided)
- be sure to bring the computers power cord
- play videos as you would on your computer screen (note: no access to internet)
- May need to adjust settings on laptop for audio to go through chapel speakers